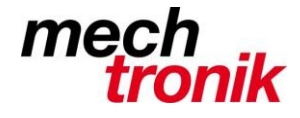

## **Total Commander Datei suchen**

Allenfalls eine Alternative zur Suchmöglichkeit mit windows-eigenen Mitteln.

## **Konfigurieren**

Konfigurieren  $\rightarrow$  Einstellungen -> Schnellsuche

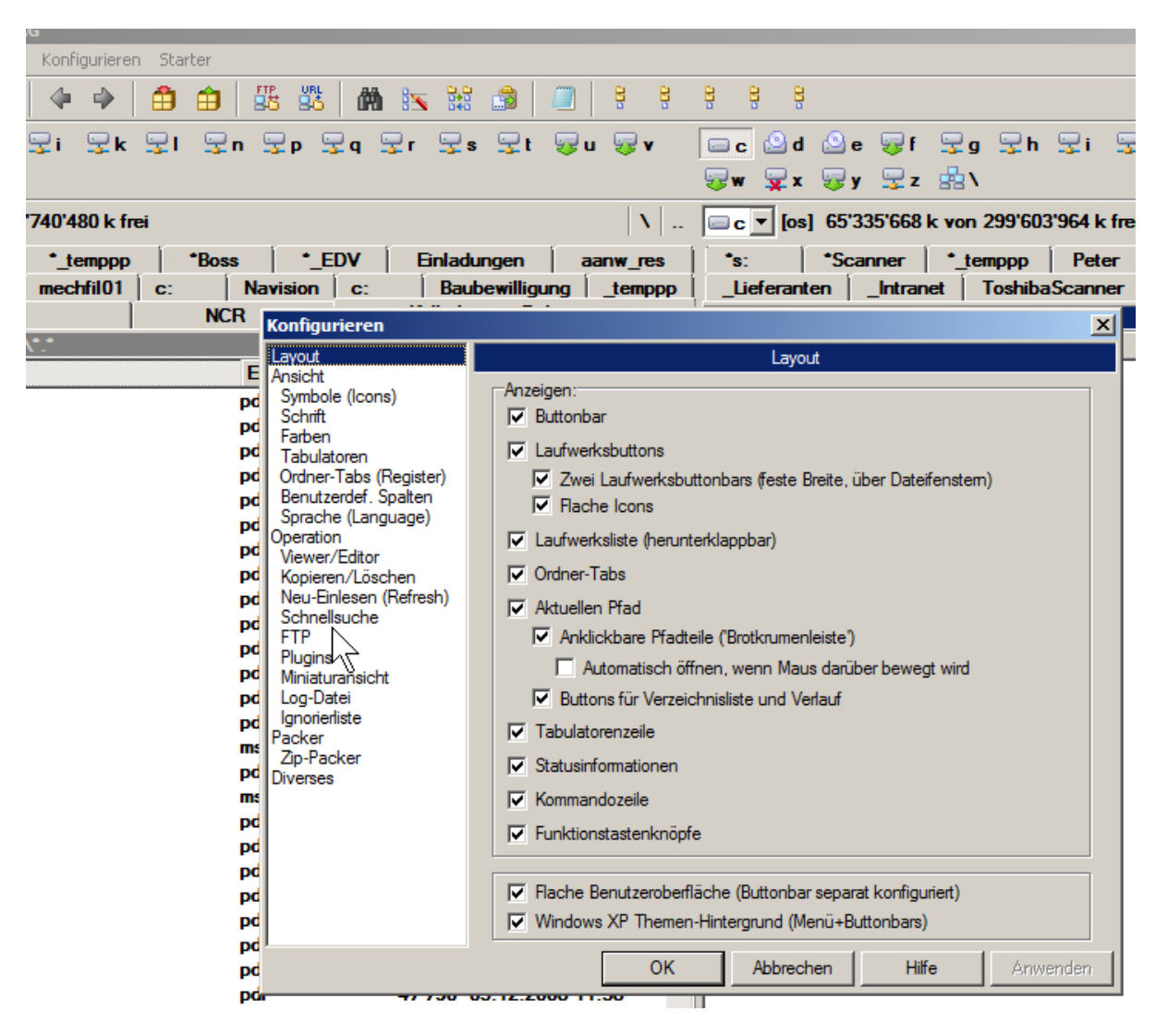

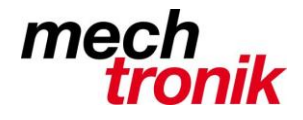

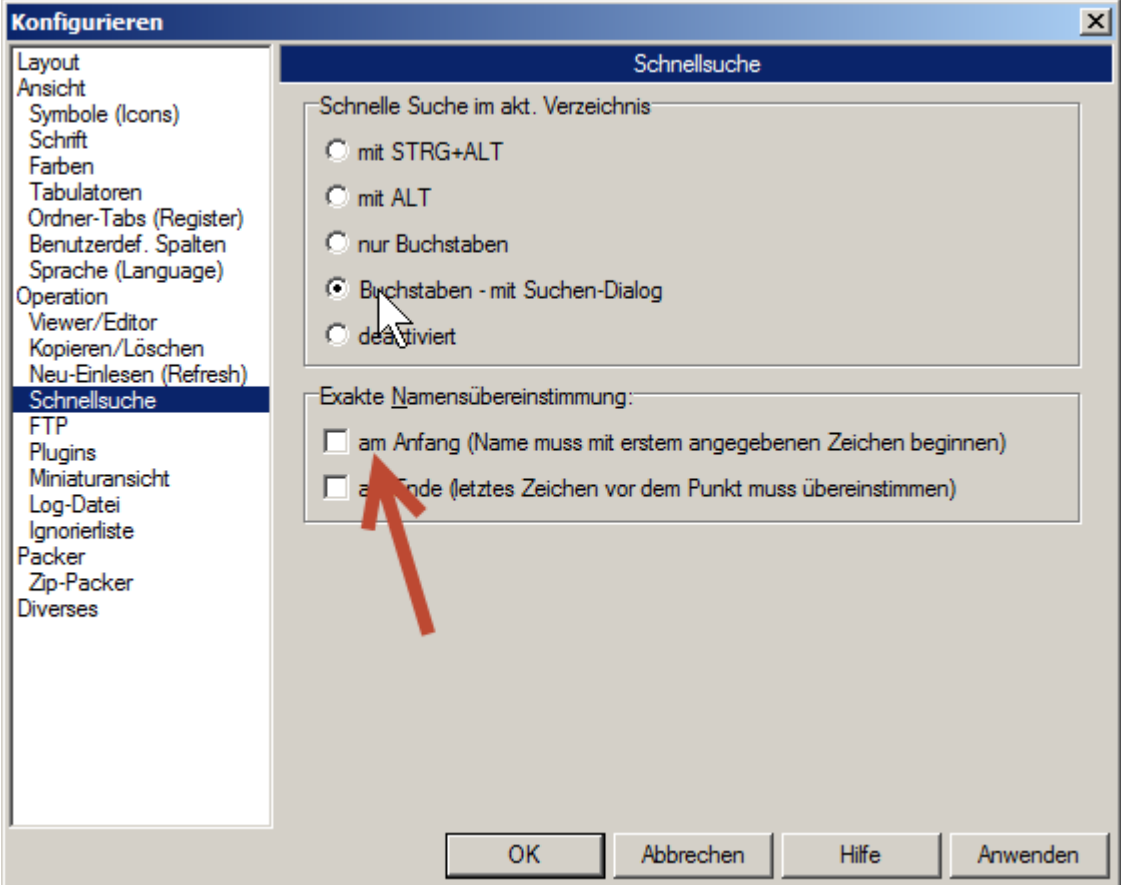

Wahl: *Buchstaben mit Suchen-Dialog*

Je nach Wunsch kann noch der Haken bei *Am Anfang…* gesetzt oder nicht gesetzt werden. Ohne Haken werden auch Dateien gefunden, welche die gesuchte Zeichenfolge innerhalb des Dateinamens aufweisen. Mit Haken muss der Dateiname vom ersten Zeichen an eingegeben werden.

Mit *OK* werden die Einstellungen abgeschlossen und gespeichert.

## **Suchen**

Je nach gesetztem Haken unter *Am Anfang…* kann die Nummer vom ersten Zeichen an oder nur ein Teil der Nummer ins Suchfeld eingegeben werden.

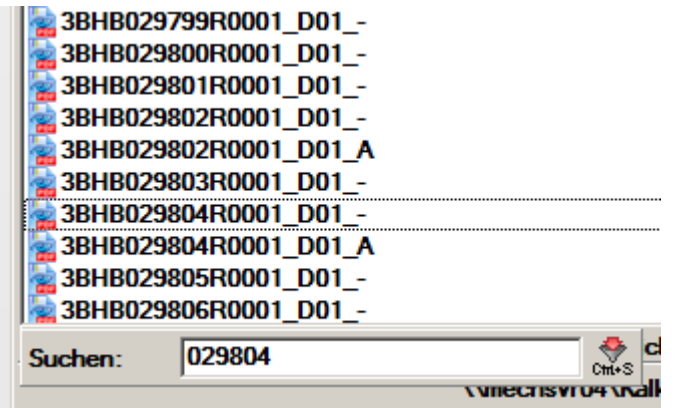

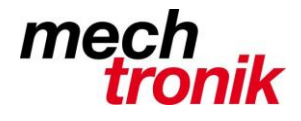

Der Kursor springt auf die Datei, welche der Eingabe am nächsten kommt. Mit zunehmender Eingabe von Zeichen wird die Sucher immer mehr auf die zu suchende Datei eingeschränkt.

Mit Ctrl+S oder mit Mausklick auf dieses Feld kann erreicht werden, dass nur diejenigen Dateien angezeigt werden, welche der Eingabe als Anfang des Dateinamens oder als Teil der Zeichen entsprechen.

Die gewünschte Datei kann dann aus der Auswahl mit der Maus angeklickt werden.